# Adtron SDG SmartOS 12.0.4.1 Release Notes

Release Notes 6SOSRN12041-40A May 2023

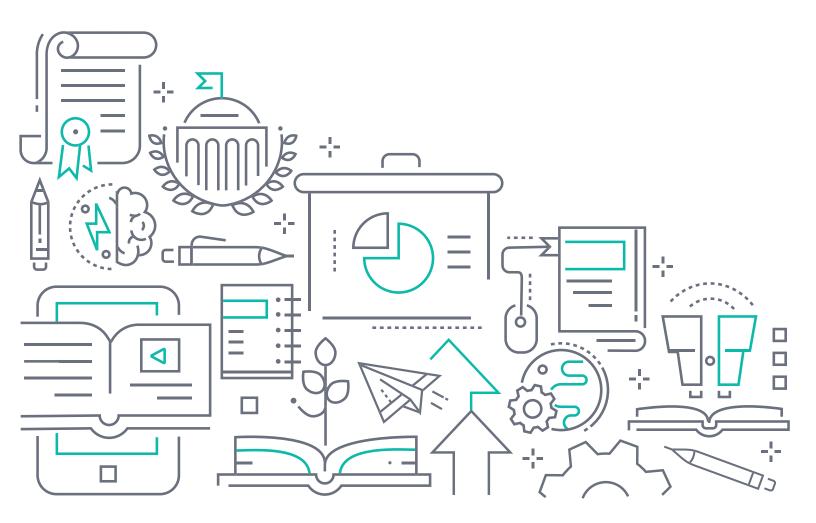

#### To the Holder of this Document

The contents of this manual are current as of the date of publication. Adtran reserves the right to change the contents without prior notice.

#### **Trademark Information**

"Adtran" and the Adtran logo are registered trademarks of Adtran, Inc. Brand names and product names included in this document are trademarks, registered trademarks, or trade names of their respective holders.

#### **Disclaimer of Liability**

The information or statements given in this document concerning the suitability, capacity, or performance of the mentioned hardware or software products are given "as is", and any liability arising in connection with such hardware or software products shall be governed by Adtran's standard terms and conditions of sale unless otherwise set forth in a separately negotiated written agreement with Adtran that specifically applies to such hardware or software products.

To the fullest extent allowed by applicable law, in no event shall Adtran be liable for errors in this document for any damages, including but not limited to special, indirect, incidental or consequential, or any losses, such as but not limited to loss of profit, revenue, business interruption, business opportunity or data, that may arise from the use of this document or the information in it.

Be advised that certain security risks are inherent in the use of any telecommunications or networking equipment, including but not limited to, toll fraud, Denial of Service (DoS) attacks, loss or theft of data, and the unauthorized or illegal use of said equipment. ADTRAN OFFERS NO WARRANTIES, EITHER EXPRESSED OR IMPLIED, REGARDING THE PREVENTION, DETECTION, OR DETERRENCE OF TOLL FRAUD, NETWORKING ATTACKS, OR UNAUTHORIZED, ILLEGAL, OR IMPROPER USE OF ADTRAN EQUIPMENT OR SOFTWARE. THEREFORE, ADTRAN IS NOT LIABLE FOR ANY LOSSES OR DAMAGES RESULTING FROM SUCH FRAUD, ATTACK, OR IMPROPER USE, INCLUDING, BUT NOT LIMITED TO, HUMAN AND DATA PRIVACY, INTELLECTUAL PROPERTY, MATERIAL ASSETS, FINANCIAL RESOURCES, LABOR AND LEGAL COSTS. Ultimately, the responsibility for securing your telecommunication and networking equipment rests with you, and you are encouraged to review documentation regarding available security measures, their configuration and implementation, and to test such features as is necessary for your network.

# Adtran

901 Explorer Boulevard P.O. Box 140000 Huntsville, AL 35814-4000 Phone: (256) 963-8000

Copyright © 2023 Adtran, Inc. All Rights Reserved.

## **Table of Contents**

| 1. | Introduction                           | 4 |
|----|----------------------------------------|---|
| 2. | Supported Platforms                    | 4 |
| 3. | System Notes                           | 5 |
|    | SDG 854 SFP Support                    | 5 |
|    | Voice Support in SDG Devices           | 5 |
| 4. | Features and Enhancements              | 5 |
|    | Features and Enhancements in 12.0.4.1. | 5 |
|    | Features and Enhancements in 12.0.3.1. | 5 |
|    | Features and Enhancements in 12.0.2.1. | 5 |
| 5. | Fixes                                  | 5 |
|    | Fixes in 12.0.4.1                      | 5 |
|    | Fixes in 12.0.3.1                      | 5 |
|    | Fixes in 12.0.2.1                      |   |
| 6. | Errata                                 | 6 |
| 7. | Upgrade Instructions                   | 6 |
|    | Step 1: Upgrading Firmware             |   |
|    | Step 2: Verifying the Version          |   |
| 8. | Defaulting the Device                  | 7 |
| -  | Restoring Factory Default Settings     |   |
| 9. | Warranty and Contact Information       | 7 |

#### 1. Introduction

The SmartOS 12.0.4.1 software release for Adtran's Service Delivery Gateway (SDG) products is a hotfix release that addresses customer issues uncovered in previous code releases.

The release is generally available code. Results obtained during internal testing have been evaluated and the code has been determined to be ready for general availability. Caveats discovered during testing but not addressed in this build are listed in *Errata on page 6*.

Configuration guides, white papers, data sheets, and other documentation can be found on Adtran's Support Community, <u>https://supportcommunity.adtran.com</u>. The contents of these release notes will focus on the platforms listed in *Supported Platforms on page 4*.

### 2. Supported Platforms

Table 1 lists the SDG platforms that are supported in Adtran's SmartOS 12.0.4.1 release.

#### Table 1. Supported SDG Platforms

| Platform |
|----------|
| 834-5    |
| 834-v6   |
| 841-t6   |
| 854-6    |
| 854-v6   |

Table 2 lists the voice soft switches supported in the SmartOS 12.0.4.1 release.

#### Table 2. Supported Voice Soft Switches

Soft Switch

Allianza

Metaswitch

Voiceflex

| i | NOTE                                                                                                    |
|---|----------------------------------------------------------------------------------------------------|
|   | Voiceflex is supported with the following limitations:                                                                                                    |
|   | <ul> <li>Voiceflex occasionally generates registration response with 0 binding (no Contact header/expiry information).</li> </ul>                                                |
|   | <ul> <li>NAT with randomized port mapping causes Voiceflex registration response to have multiple<br/>bindings (multiple Contact headers).</li> </ul>                            |
|   | <ul> <li>No packets are received from Voiceflex when the SDG generates comfort noise packets only.<br/>Silence suppression needs to be disabled when using Voiceflex.</li> </ul> |
|   | <ul> <li>SIP INVITE messages from Voiceflex may come too soon after MWI NOTIFY messages,<br/>causing a "no ring" issue.</li> </ul>                                               |

#### 3. System Notes

#### SDG 854 SFP Support

SFPs are not supported at this time due to known issues shown in the SmartOS 12.0.4.1 errata, as outlined in *Errata on page 6*.

#### **Voice Support in SDG Devices**

If you are running voice on your SDG devices, it is recommended to upgrade to the 12.0.4.1 release as soon as possible due to the issues with dialing 911 in previous releases. A temporary workaround for issues related to dialing 911 is to dial **911#**.

#### 4. Features and Enhancements

#### Features and Enhancements in 12.0.4.1

No new features were included in the 12.0.4.1 release.

#### Features and Enhancements in 12.0.3.1

No new features were included in the 12.0.3.1 release.

#### Features and Enhancements in 12.0.2.1

No new features were included in the 12.0.2.1 release.

#### 5. Fixes

#### Fixes in 12.0.4.1

This section highlights major bug fixes in the 12.0.4.1 release.

- OWRT-8250 Fixed an issue in which the WAN PHY could intermittently fail on SDG 854 devices.
- OWRT-8346 Added TR-181 controls to enable or disable daily scheduled automatic speedtests in SDG devices.

#### Fixes in 12.0.3.1

This section highlights major bug fixes in the 12.0.3.1 release.

- OWRT-8179 Fixed an issue in which 911 calls would not function correctly on SDG 834-v6 devices.
- OWRT-8183 Fixed an issue in which the DDNS service could hang, causing it to fail to operate and an inability to create firewall rules.

#### Fixes in 12.0.2.1

This section highlights major bug fixes in the 12.0.2.1 release.

- OWRT-6805 Fixed an issue in which the 2.4 GHz radio on the 834-5 SDG would momentarily stop transmitting data.
- OWRT-7549 Fixed an issue in which Cisco AnyConnect VPN could not be established through a SmartOS SDG.
- OWRT-7964 Fixed an issue in which users behind the SmartOS SDG would intermittently be unable to access certain websites or data locations.
- OWRT-7979 Fixed an issue in which, in some cases, Universal Plug-n-Play was not opening up ports properly.
- OWRT-8093 Fixed an issue in which, in some cases, an 841-t6 or 854-(v)6 would fail to negotiate the port speed properly and would stop accepting packets after a reboot.
- OWRT-8157 Fixed an issue in which, in some cases, SDG devices would ignore DHCP offers and not receive an IP address.

#### 6. Errata

The following is a list of known issues that still exist in the 12.0.4.1 release.

- OWRT-7404 Cannot create an IPv6 firewall rule in the GUI with a subnet designation higher than /32.
- OWRT-7578 A device cannot be upgraded on first contact via ACS. Workaround: Reboot the unit and then run the upgrade and it will be successful.
- OWRT-7718 Intellifi Satellite will check into an ACS prior to switching to Satellite mode, causing there to be an entry in the ACS though the unit will not continue to inform via TR-69.
- OWRT-7962 TR-143 Speed Test Diagnostics do not function properly when the management and data interface are separate PPPoE VLANs.
- OWRT-8004 PPPoEv6 does not function properly. Workaround: Roll back to 11.1.6.1
- OWRT-8014 SmartOS Intellifi Mesh satellites will show up as wired clients in SHA even though they are connected wirelessly.
- OWRT-8136 Call transfers with Broadsoft are intermittently failing.
- OWRT-8395 SFPs do not function correctly in the SmartOS 12.0.4.1 build, and are therefore not supported.

#### 7. Upgrade Instructions

Upgrading Adtran SDG products to the latest version of firmware is outlined in the following sections.

#### Step 1: Upgrading Firmware

- 1.Open a web browser, connect to **192.168.1.1/admin**, and login with the username **admin**, and the password assigned to your device.
- 2.Select Admin > Update, and then select the Browse button to locate the appropriate firmware image.
- 3.Once the appropriate firmware image has been located, select **Update Software** to begin the upgrade. The image will be uploaded to the device and the device will automatically reboot upon completion.

#### Step 2: Verifying the Version

- 1. After the device has completed rebooting, press the **F5** key to refresh your browser, and then reconnect to 192.168.1.1/admin to log back into the device. The **Device > Summary** menu page appears.
- 2. Verify the version information in the Software Version field.

#### 8. Defaulting the Device

#### **Restoring Factory Default Settings**

To restore the factory defaults to the gateway, follow these steps:

- 1. Navigate to Admin > Configuration in the GUI menu on the left, and select the Factory Default tab.
- 2. Select the Factory Reset button and confirm the changes.

#### 9. Warranty and Contact Information

Warranty information can be found online by visiting www.adtran.com/warranty-terms.

To contact Adtran, choose one of the following methods:

| Department        | Contact Information                             |                                                           |  |
|-------------------|-------------------------------------------------|-----------------------------------------------------------|--|
| Customer Care     | From within the U.S.:<br>From outside the U.S.: | (888) 4ADTRAN ((888)-423-8726)<br>+1 (256) 963-8716       |  |
| Technical Support | Support Community:<br>Product Support:          | www.supportcommunity.adtran.com<br>www.adtran.com/support |  |
| Training          | Email:<br>Adtran University:                    | <u>training@adtran.com</u><br>www.adtran.com/training     |  |
| Sales             | For pricing and availability:                   | 1 (800) 827-0807                                          |  |